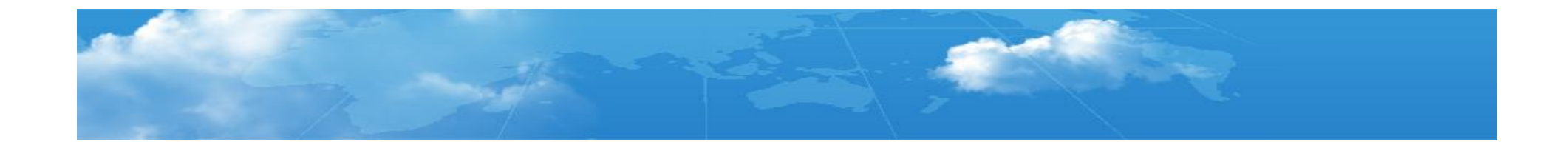

# **How to get a CADian authority code ? (First registration)**

301, Suite 448, Gasan-dong, Gumcheon-gu, Seoul, Korea Helpdesk : +82-70-4610-2061 http://www.cadian.com

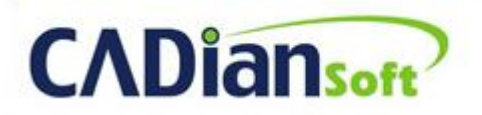

Real alternative for dwg users

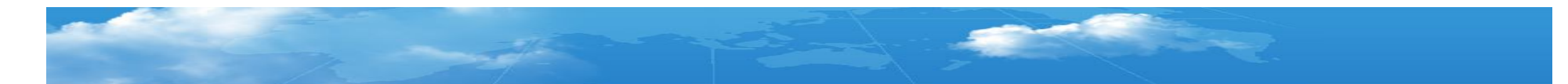

#### 1. Registration

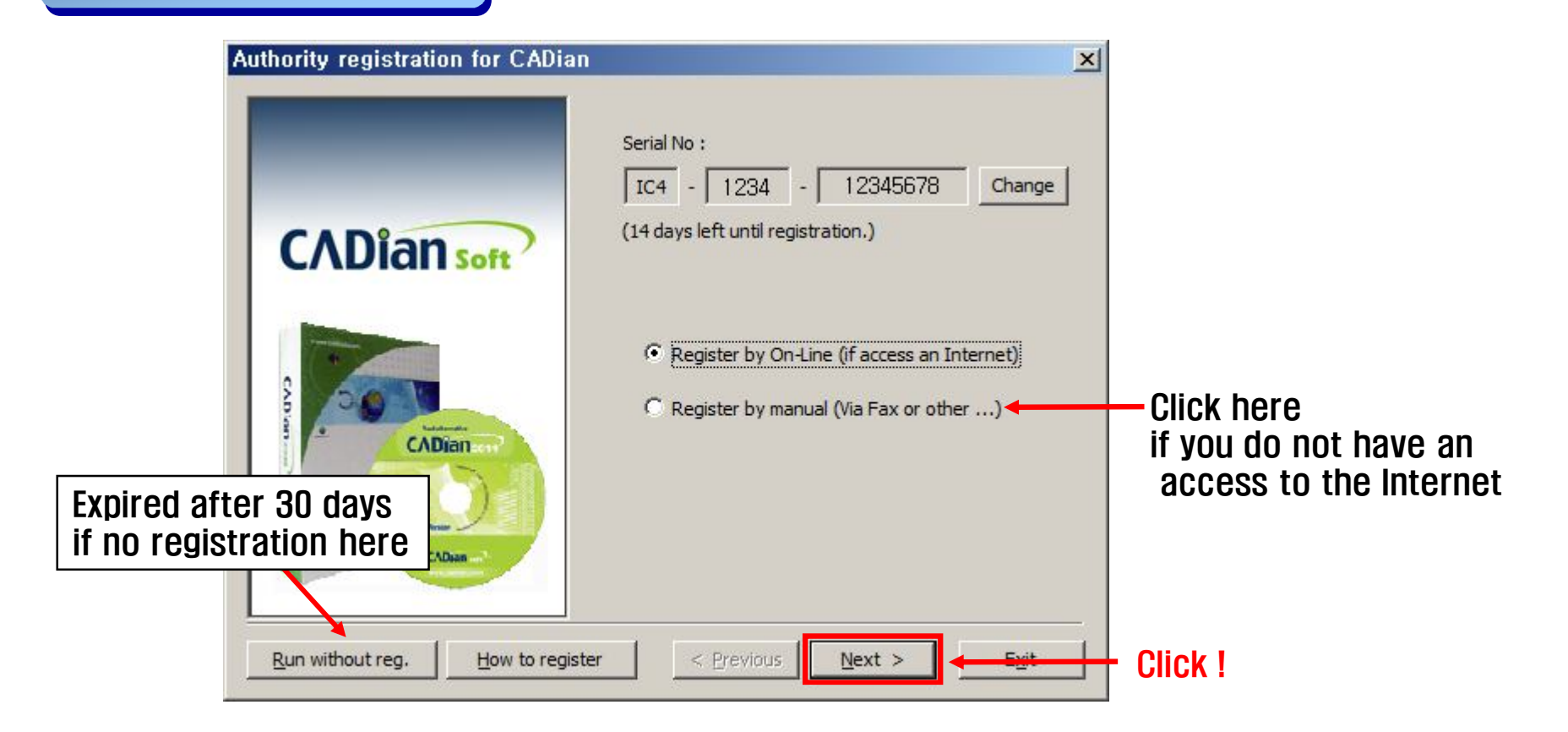

**Description** 

- ① This is an initial screen to register CADian.
- ② Go to next page through [Next>] button.
- \* Click 'Register by manual' if you do not have access to the Internet.

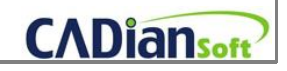

## 2. ID and password for new user

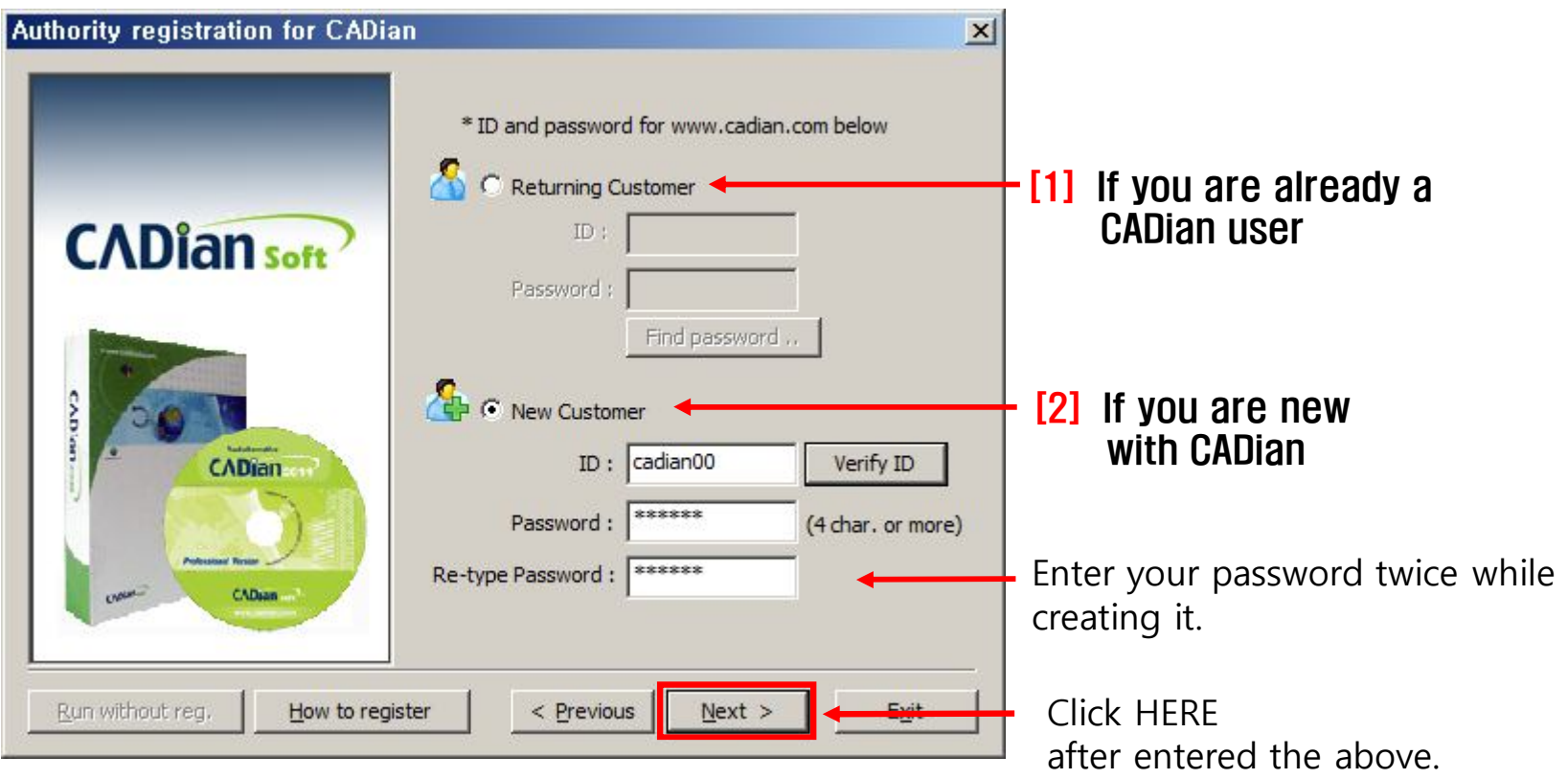

**Description** 

① [1]-If you are already a CADian user, please register with the ID you created before.

② [2]-If you are new with CADian, please make your own ID and password.

Please click [Verify ID] to avoid any duplication while entering your ID.

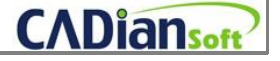

3. User information new customer

\* Skip this page if you are a returning customer

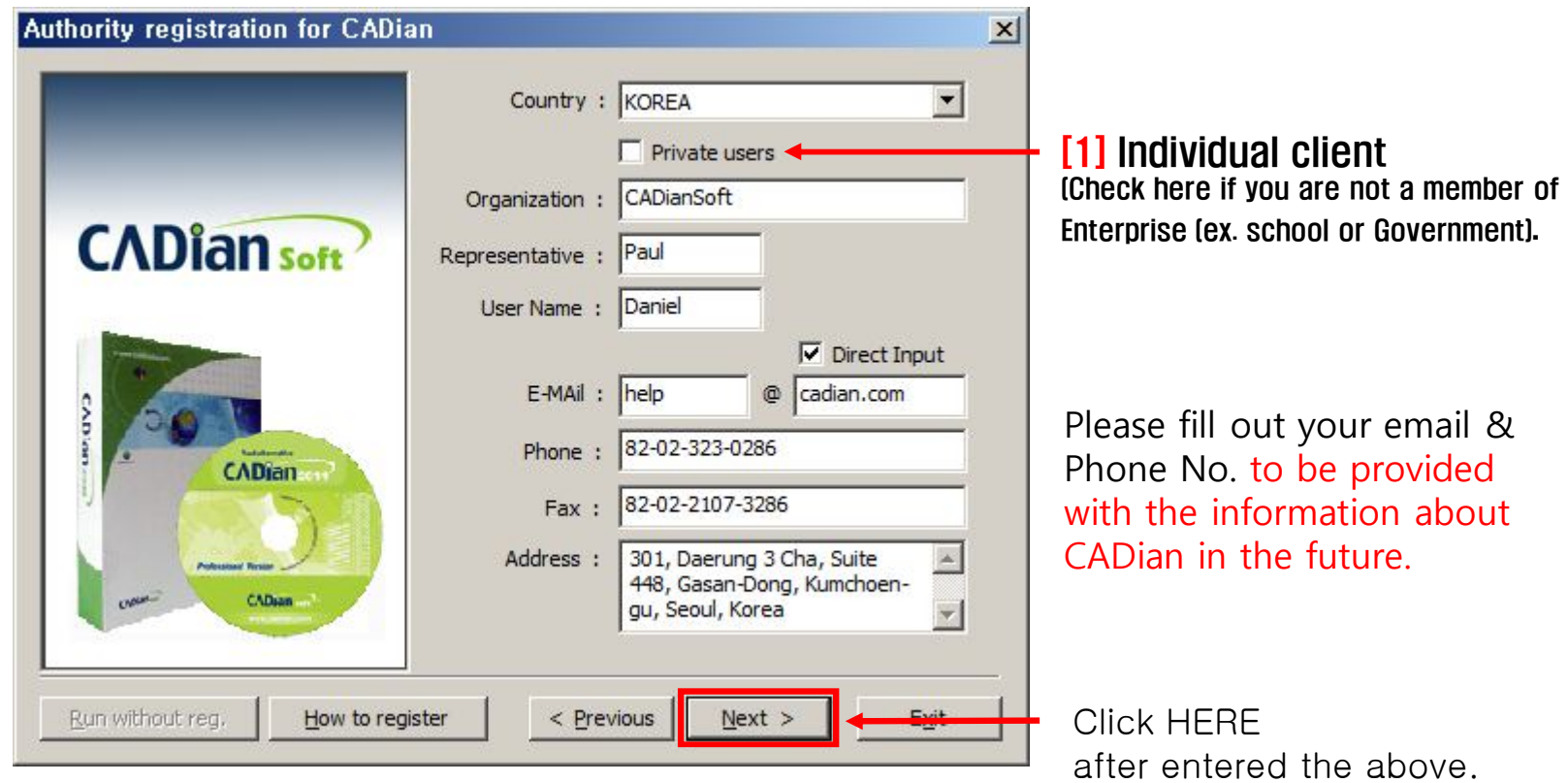

**Description** 

① [1]-Please check the [Private users] box if you are individual user.

② Your email and phone No. must be entered correctly.

Important information and news alike upgrade will be sent to your email. If you forget your password and ask us about it in the future, we will ask you to send us the above information. <u>If the information you provided are correct, we will inform you the password.</u><br>CADiansoft

### 4. Registration with success

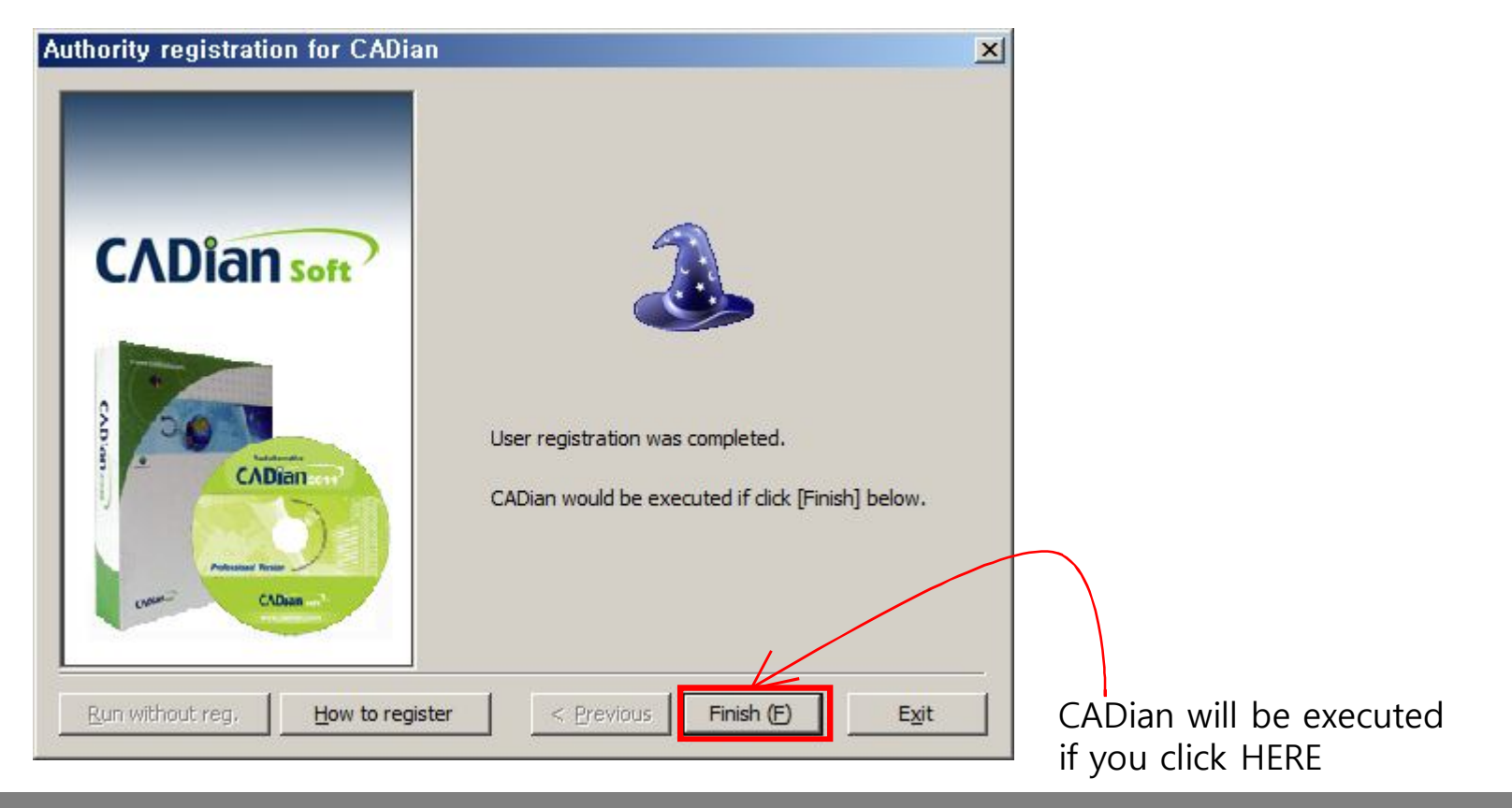

#### **Description**

① This screen will appear if registration is successfully finished.

★ If you are new to CADian, you will need to register an authority code. However, next time, it will operate automatically.

★ When do I have to register CADian ?

If you installed CADian again after 'exchange or format your system' in the future, you have to register it. CADiansoft